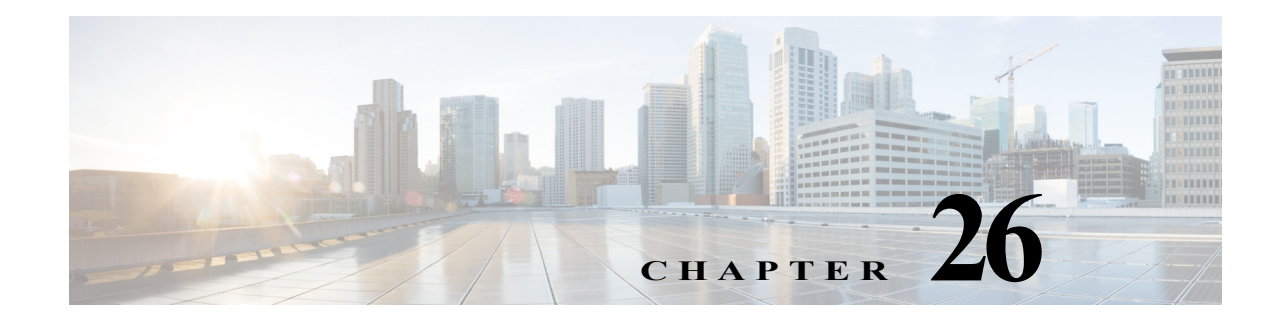

# <span id="page-0-1"></span>**Virtual Local Area Networks (VLANs)**

- **•** [Prerequisites for VLANs, page 26-1](#page-0-0)
- **•** [Restrictions for VLANs, page 26-2](#page-1-0)
- **•** [Information About VLANs, page 26-2](#page-1-1)
- **•** [Default Settings for VLANs, page 26-3](#page-2-0)
- **•** [How to Configure VLANs, page 26-4](#page-3-0)

Note • For complete syntax and usage information for the commands used in this chapter, see these publications:

[http://www.cisco.com/en/US/products/ps11846/prod\\_command\\_reference\\_list.html](http://www.cisco.com/en/US/products/ps11846/prod_command_reference_list.html)

**•** Cisco IOS Release 15.4SY supports only Ethernet interfaces. Cisco IOS Release 15.4SY does not support any WAN features or commands.

 $\mathbf I$ 

Tip For additional information about Cisco Catalyst 6500 Series Switches (including configuration examples and troubleshooting information), see the documents listed on this page:

[http://www.cisco.com/en/US/products/hw/switches/ps708/tsd\\_products\\_support\\_series\\_home.html](http://www.cisco.com/en/US/products/hw/switches/ps708/tsd_products_support_series_home.html) [Participate in the Technical Documentation Ideas forum](http://www.cisco.com/go/techdocideas)

# <span id="page-0-0"></span>**Prerequisites for VLANs**

The following recommendations apply to Fabric Extender (FEX) VLANs:

- **•** FEX-configurable VLAN range—1000 VLANs of any 4K VLANs
- **•** Total number of VLANs—Not to exceed 20 VLANs per FEX
- **•** Maximum number of trunks—Not to exceed 4 trunks

## <span id="page-1-0"></span>**Restrictions for VLANs**

**•** If the switch is in VTP server or transparent mode (see the "How to Configure VTP" section on page 25-10), you can configure VLANs in global and config-vlan configuration modes. When you configure VLANs in global and config-vlan configuration modes, the VLAN configuration is saved in the vlan.dat files. To display the VLAN configuration, enter the **show vlan** command.

If the switch is in VLAN transparent mode, use the copy **running-config startup-config** command to save the VLAN configuration to the startup-config file. After you save the running configuration as the startup configuration, use the **show running-config** and **show startup-config** commands to display the VLAN configuration.

- **•** When the switch boots, if the VTP domain name and the VTP mode in the startup-config file and vlan.dat files do not match, the switch uses the configuration in the vlan.dat file.
- **•** You can configure extended-range VLANs only in global configuration mode.
- **•** Supervisor engine redundancy does not support nondefault VLAN data file names or locations. Do not enter the **vtp file** *file\_name* command on a switch that has a redundant supervisor engine.
- **•** Before installing a redundant supervisor engine, enter the **no vtp file** command to return to the default configuration.
- Before you can create a VLAN, the switch must be in VTP server mode or VTP transparent mode. For information on configuring VTP, see [Chapter 25, "VLAN Trunking Protocol \(VTP\)."](#page-0-1)
- **•** The VLAN configuration is stored in the vlan.dat file, which is stored in nonvolatile memory. You can cause inconsistency in the VLAN database if you manually delete the vlan.dat file.
- **•** To do a complete backup of your configuration, include the vlan.dat file in the backup.

# <span id="page-1-1"></span>**Information About VLANs**

- **•** [VLAN Overview, page 26-2](#page-1-2)
- **•** [VLAN Ranges, page 26-2](#page-1-3)

#### <span id="page-1-2"></span>**VLAN Overview**

A VLAN is a group of end stations with a common set of requirements, independent of physical location. VLANs have the same attributes as a physical LAN but allow you to group end stations even if they are not located physically on the same LAN segment.

VLANs are usually associated with IP subnetworks. For example, all the end stations in a particular IP subnet belong to the same VLAN. Traffic between VLANs must be routed. LAN port VLAN membership is assigned manually on an port-by-port basis.

## <span id="page-1-3"></span>**VLAN Ranges**

Note You must enable the extended system ID to use 4094 VLANs (see the "Information about the Bridge ID" section on page 31-3).

Ι

Cisco IOS Release 15.4SY supports 4094 VLANs in accordance with the IEEE 802.1Q standard. These VLANs are organized into several ranges; you use each range slightly differently. Some of these VLANs are propagated to other switches in the network when you use the VLAN Trunking Protocol (VTP). The extended-range VLANs are not propagated, so you must configure extended-range VLANs manually on each network device.

[Table 26-1](#page-2-1) describes the VLAN ranges.

<span id="page-2-1"></span>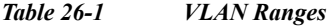

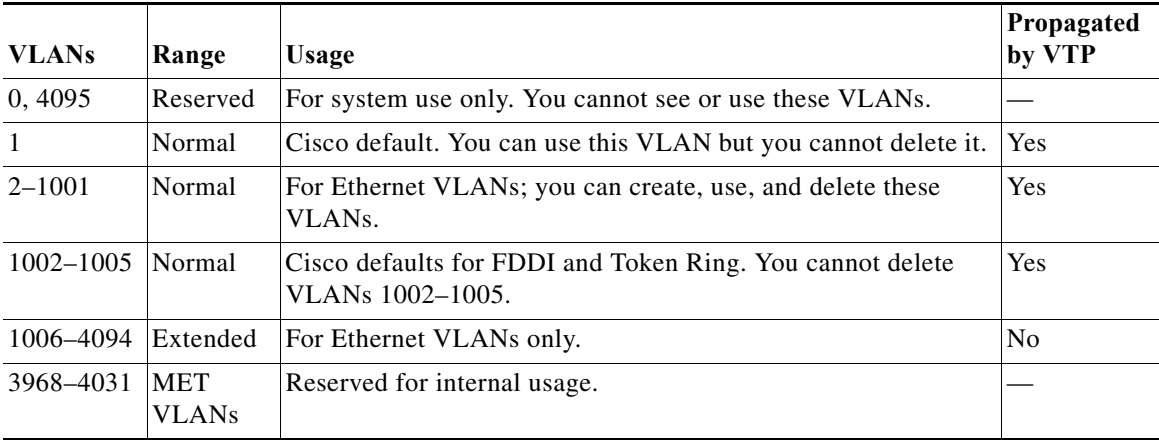

The following information applies to VLAN ranges:

- **•** Layer 3 LAN ports, WAN interfaces and subinterfaces, and some software features use internal VLANs in the extended range. You cannot use an extended range VLAN that has been allocated for internal use.
- **•** To display the VLANs used internally, enter the **show vlan internal usage** command. With earlier releases, enter the **show vlan internal usage** and **show cwan vlans** commands.
- **•** You can configure ascending internal VLAN allocation (from 1006 and up) or descending internal VLAN allocation (from 4094 and down).
- **•** You must enable the extended system ID to use extended range VLANs (see the "Information about the Bridge ID" section on page 31-3).

## <span id="page-2-0"></span>**Default Settings for VLANs**

 $\mathbf I$ 

- **•** VLAN ID: 1; range: 1–4094
- **•** VLAN name:
	- **–** VLAN 1: "default"
	- **–** Other VLANs: "VLAN*vlan\_ID*"
- **•** 802.10 SAID: 10*vlan\_ID*; range: 100001–104094
- **•** MTU size: 1500; range: 1500–18190
- **•** Translational bridge 1: 0; range: 0–1005
- **•** Translational bridge 2: 0; range: 0–1005
- **•** VLAN state: active: active, suspend
- **•** Pruning eligibility:
	- **–** VLANs 2–1001 are pruning eligible
	- **–** VLANs 1006–4094 are pruning eligible

## <span id="page-3-0"></span>**How to Configure VLANs**

- **•** [Configurable VLAN Parameters, page 26-4](#page-3-1)
- **•** [VLAN Locking, page 26-4](#page-3-2)
- **•** [Creating or Modifying an Ethernet VLAN, page 26-5](#page-4-0)
- **•** [Assigning a Layer 2 LAN Interface to a VLAN, page 26-6](#page-5-0)
- **•** [Configuring the Internal VLAN Allocation Policy, page 26-6](#page-5-1)
- **•** [Configuring VLAN Translation, page 26-7](#page-6-0)
- **•** [Saving VLAN Information, page 26-9](#page-8-0)

#### <span id="page-3-1"></span>**Configurable VLAN Parameters**

**Note** • Ethernet VLAN 1 uses only default values.

- Except for the VLAN name, Ethernet VLANs 1006 through 4094 use only default values.
- **•** You can configure the VLAN name for Ethernet VLANs 1006 through 4094.

You can configure the following parameters for VLANs 2 through 1001:

- **•** VLAN name
- **•** VLAN type (Ethernet, FDDI, FDDI network entity title [NET], TrBRF, or TrCRF)
- **VLAN** state (active or suspended)
- **•** Security Association Identifier (SAID)
- **•** Bridge identification number for TrBRF VLANs
- **•** Ring number for FDDI and TrCRF VLANs
- **•** Parent VLAN number for TrCRF VLANs
- **•** Spanning Tree Protocol (STP) type for TrCRF VLANs

#### <span id="page-3-2"></span>**VLAN Locking**

The VLAN locking feature provides an extra level of verification to ensure that you have configured the intended VLAN. When VLAN locking is enabled, you need to specify the VLAN name when you change a port from one VLAN to another. This feature affects **switchport** commands (in interface configuration mode) that specify the VLANs or private VLANs for access and trunk ports.

For additional information about how to configure access and trunk ports with VLAN locking enabled, see the "How to Configure LAN Interfaces for Layer 2 Switching" section on page 21-5.

Ι

For additional information about how to configure ports in private VLANs with VLAN locking enabled, see the "How to Configure Private VLANs" section on page 27-10.

By default, the VLAN locking is disabled. To enable VLAN locking, perform this task:

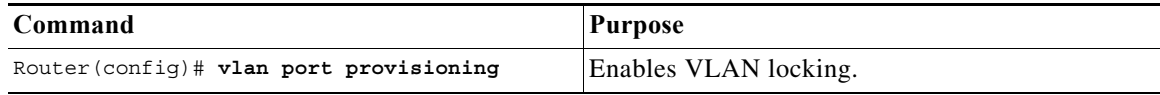

#### <span id="page-4-0"></span>**Creating or Modifying an Ethernet VLAN**

User-configured VLANs have unique IDs from 1 to 4094, except for reserved VLANs (see [Table 26-1](#page-2-1)  [on page 26-3](#page-2-1)). Enter the **vlan** command with an unused ID to create a VLAN. Enter the **vlan** command for an existing VLAN to modify the VLAN (you cannot modify an existing VLAN that is being used by a Layer 3 port or a software feature).

See the ["Default Settings for VLANs" section on page 26-3](#page-2-0) for the list of default parameters that are assigned when you create a VLAN. If you do not specify the VLAN type with the **media** keyword, the VLAN is an Ethernet VLAN.

To create or modify a VLAN, perform this task:

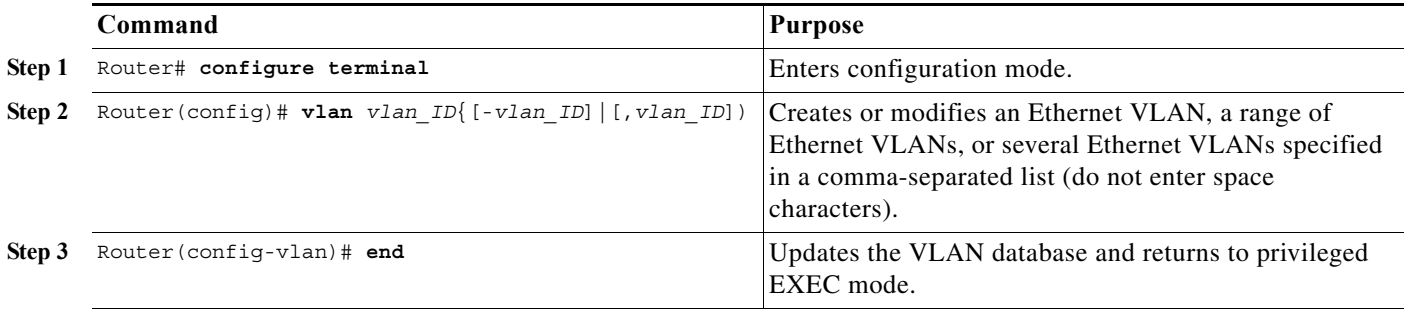

When you create or modify an Ethernet VLAN, note the following information:

- **•** Because Layer 3 ports and some software features require internal VLANs allocated from 1006 and up, configure extended-range VLANs starting with 4094.
- **•** You can configure extended-range VLANs only in global configuration mode. You cannot configure extended-range VLANs in VLAN database mode.
- **•** Layer 3 ports and some software features use extended-range VLANs. If the VLAN you are trying to create or modify is being used by a Layer 3 port or a software feature, the switch displays a message and does not modify the VLAN configuration.

When deleting VLANs, note the following information:

- **•** You cannot delete the default VLANs for the different media types: Ethernet VLAN 1 and FDDI or Token Ring VLANs 1002 to 1005.
- **•** When you delete a VLAN, any LAN ports configured as access ports assigned to that VLAN become inactive. The ports remain associated with the VLAN (and inactive) until you assign them to a new VLAN.

This example shows how to create an Ethernet VLAN in global configuration mode and verify the configuration:

Router# **configure terminal**

ן

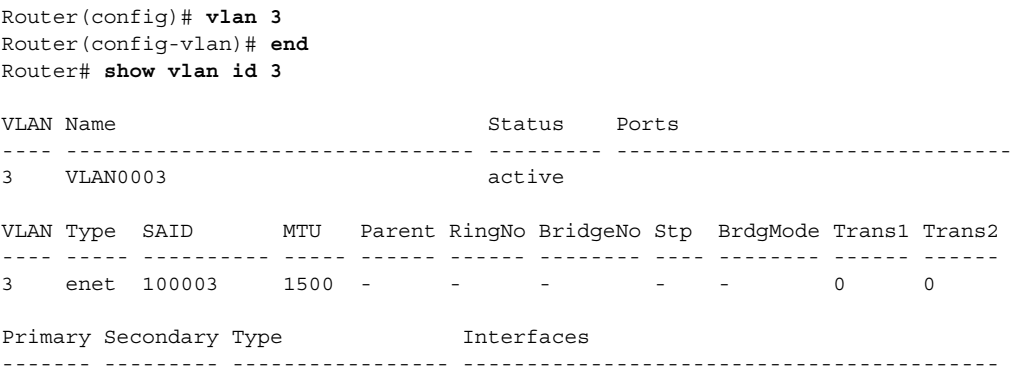

### <span id="page-5-0"></span>**Assigning a Layer 2 LAN Interface to a VLAN**

A VLAN created in a management domain remains unused until you assign one or more LAN ports to the VLAN.

**Note** Make sure you assign LAN ports to a VLAN of the appropriate type. Assign Ethernet ports to Ethernet-type VLANs.

To assign one or more LAN ports to a VLAN, complete the procedures in the "How to Configure LAN Interfaces for Layer 2 Switching" section on page 21-5.

## <span id="page-5-1"></span>**Configuring the Internal VLAN Allocation Policy**

For more information about VLAN allocation, see the ["VLAN Ranges" section on page 26-2](#page-1-3).

**Note** The internal VLAN allocation policy is applied only following a reload.

To configure the internal VLAN allocation policy, perform this task:

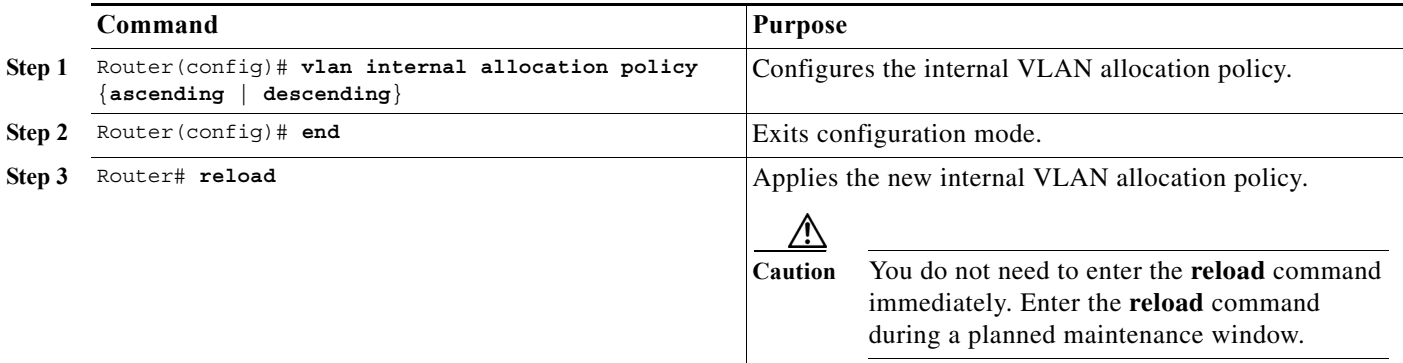

When you configure the internal VLAN allocation policy, note the following information:

- **•** Enter the **ascending** keyword to allocate internal VLANs from 1006 and up.
- **•** Enter the **descending** keyword to allocate internal VLAN from 4094 and down.

This example shows how to configure descending as the internal VLAN allocation policy:

Router# **configure terminal** Router(config)# **vlan internal allocation policy descending**

## <span id="page-6-0"></span>**Configuring VLAN Translation**

- **•** [VLAN Translation Guidelines and Restrictions, page 26-7](#page-6-1)
- **•** [Configuring VLAN Translation on a Trunk Port, page 26-8](#page-7-0)
- **•** [Enabling VLAN Translation on Other Ports in a Port Group, page 26-9](#page-8-1)

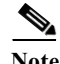

 $\mathbf I$ 

- Note To avoid spanning tree loops, be careful not to misconfigure the VLAN translation feature.
	- **•** On trunk ports, you can translate one VLAN number to another VLAN number, which transfers all traffic received in one VLAN to the other VLAN.

#### <span id="page-6-1"></span>**VLAN Translation Guidelines and Restrictions**

When translating VLANs, follow these guidelines and restrictions:

- **•** A VLAN translation configuration is inactive if it is applied to ports that are not Layer 2 trunks.
- **•** Do not configure translation of ingress native VLAN traffic on an 802.1Q trunk. Because 802.1Q native VLAN traffic is untagged, it cannot be recognized for translation. You can translate traffic from other VLANs to the native VLAN of an 802.1Q trunk.
- **•** Do not remove the VLAN to which you are translating from the trunk.
- **•** The VLAN translation configuration applies to all ports in a port group. VLAN translation is disabled by default on all ports in a port group. Enable VLAN translation on ports as needed.
- **•** Cisco IOS Release 15.4SY supports only IEEE 802.1Q trunking.

| <b>Product Number</b>             | <b>Number of Ports</b>                                         | Number of<br><b>Port Groups</b> | <b>Port Ranges</b><br>per Port Group                     | <b>Translations</b><br>per Port Group |
|-----------------------------------|----------------------------------------------------------------|---------------------------------|----------------------------------------------------------|---------------------------------------|
| C6800-SUP6T-XL<br>C6800-SUP6T     | Depends on the<br>operational port<br>mode of the<br>$Sup6T.*$ | $\overline{2}$                  | Depends on the<br>operational port mode<br>of the Sup6T* | 16                                    |
| WS-X6904-40G-2T                   | See the Release Notes.                                         |                                 |                                                          | 16                                    |
| WS-X6908-10GE                     | 8                                                              | 8                               | 1 port in each group                                     | 16                                    |
| WS-X6816-10T-2T.<br>WS-X6716-10T  | 16                                                             | 16                              | 1 port in each group                                     | 16                                    |
| WS-X6816-10G-2T,<br>WS-X6716-10GE | 16                                                             | 16                              | 1 port in each group                                     | 16                                    |
| WS-X6704-10GE                     | $\overline{4}$                                                 | $\overline{4}$                  | 1 port in each group                                     | 128                                   |

*Table 26-2 Module Support for VLAN Translation*

ן

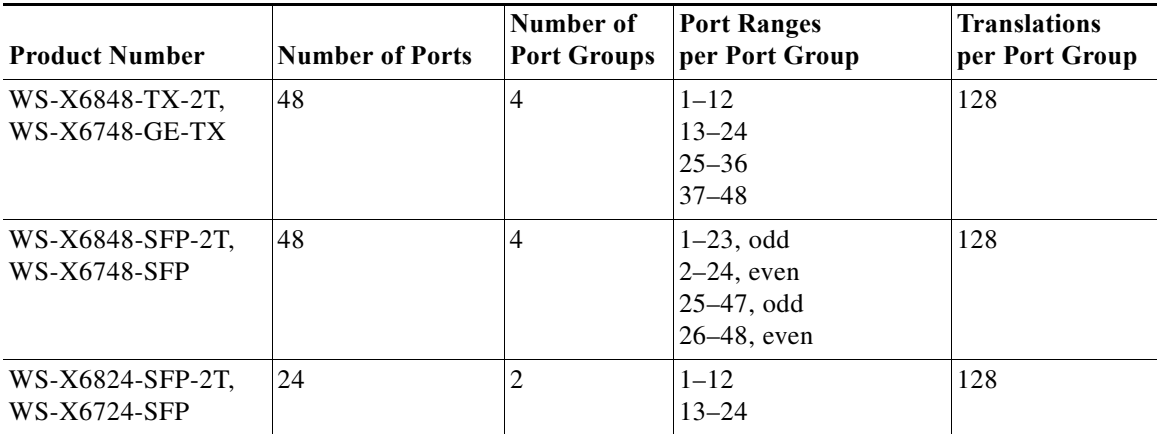

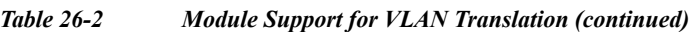

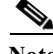

**Note** To configure a port as a trunk, see the "Configuring a Layer 2 Switching Port as a Trunk" section on page 21-8.

\*Following are the different combinations based on the operational port mode on Supervisor Engine 6T:

- **•** Default mode: port-group1 had 4 ports and port-group2 has 2 ports
- **•** 16x10G Over-subscription mode: both port-group1 & port-group2 has 8 ports each.
- **•** 8x10G Performance mode: both port-group1 & port-group2 has 4 ports each.
- **•** 2x40G Performance mode: both port-group1 & port-group2 has1 port each.

#### <span id="page-7-0"></span>**Configuring VLAN Translation on a Trunk Port**

To translate VLANs on a trunk port, perform this task:

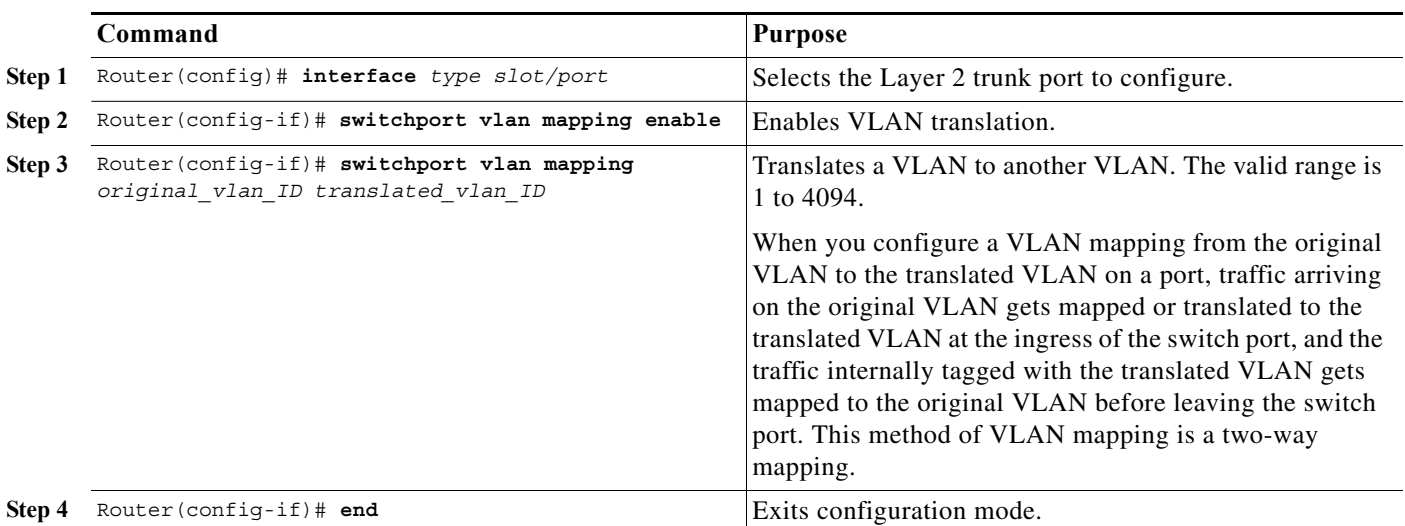

This example shows how to map VLAN 1649 to VLAN 755 Gigabit Ethernet port 5/2:

Router# **configure terminal**

```
Router(config)# interface gigabitethernet 5/2
Router(config-if)# switchport vlan mapping 1649 755
Router(config-if)# end
Router# 
This example shows how to verify the configuration:
Router# show interface gigabitethernet 5/2 vlan mapping
State: enabled
Original VLAN Translated VLAN
 ------------- ---------------
   1649 755
```
#### <span id="page-8-1"></span>**Enabling VLAN Translation on Other Ports in a Port Group**

To enable VLAN translation on other ports in a port group, perform this task:

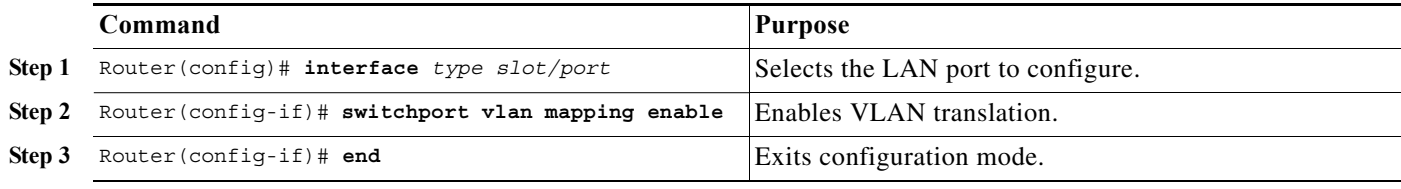

This example shows how to enable VLAN translation on a port:

```
Router# configure terminal
Router(config)# interface gigabitethernet 5/2
Router(config-if)# switchport vlan mapping enable 
Router(config-if)# end
```
#### <span id="page-8-0"></span>**Saving VLAN Information**

The VLAN database is stored in the vlan.dat file. You should create a backup of the vlan.dat file in addition to backing up the running-config and startup-config files. If you replace the existing supervisor engine, copy the startup-config file as well as the vlan.dat file to restore the system. The vlan.dat file is read on bootup and you will have to reload the supervisor engine after uploading the file. To view the file location, use the **dir vlan.dat** command. To copy the file (binary), use the **copy vlan.dat tftp** command.

 $\mathbf I$ 

**P**<br>**Tip** For additional information about Cisco Catalyst 6500 Series Switches (including configuration examples and troubleshooting information), see the documents listed on this page:

[http://www.cisco.com/en/US/products/hw/switches/ps708/tsd\\_products\\_support\\_series\\_home.html](http://www.cisco.com/en/US/products/hw/switches/ps708/tsd_products_support_series_home.html) [Participate in the Technical Documentation Ideas forum](http://www.cisco.com/go/techdocideas)

**How to Configure VLANs** 

 $\mathsf I$